### **Barberton City Schools**

## **Online Enrollment Guide**

## Register your student online.

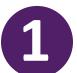

### **GETTING STARTED**

Visit barbertonschools.org and click Student Registration. Select the appropriate registration link. This link will direct you to create a Parent Account in FinalForms.

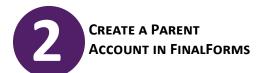

Enter Parent/Guardian information. You will receive an email to confirm account and create a password. After your password is set, click LOGIN and ADD STUDENT.

## **COMPLETE & SUBMIT FORMS**

Enrollment forms will be listed on the left side of the screen in RED and will turn GREEN when completed.

Please note all fields marked "required" throughout the form must be filled in to complete registration. Your typed signature is required at the bottom of each form.

# **DOCUMENTS**

### **GATHER AND UPLOAD** REQUIRED ENROLLMENT

Gather the below required enrollment documents. You can upload a scanned copy or simply take a picture of each document. If you are unable to upload, please bring documents to our Administration building located at 633 Brady Avenue, Barberton, OH.

- ☐ Student's Birth Certificate
- ☐ Student's Immunization Record
- Parent/Guardian Photo ID
- Copy of Custody Paperwork (if applicable)
- ☐ Individualized Education Plan (IEP) or Evaluation Team Report (ETR) (if applicable)
- ☐ 2 Proofs of Residency (Documents proving residency MUST be <u>current</u> in custodial parent's name.)

Examples: Lease/Mortgage Agreement, Utility Bill, Property Tax bill, Job & Family Services, Gov't Documents, Bank Statement, Credit Card Bill.

## **ENROLLMENT IS** COMPLETE

A confirmation email will be sent from FinalForms. The schools will contact you when your student may begin.

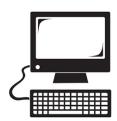

### **NEED HELP?**

OR DON'T HAVE **INTERNET ACCESS?** 

**Call Administration Office** 330-753-1025

**NOTE:** Registration must be completed online. There are no longer paper forms available.

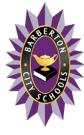

### **Barberton City Schools**

633 Brady Avenue, Barberton, OH 44203 barbertoncityschools.org